# **CONTENTS**

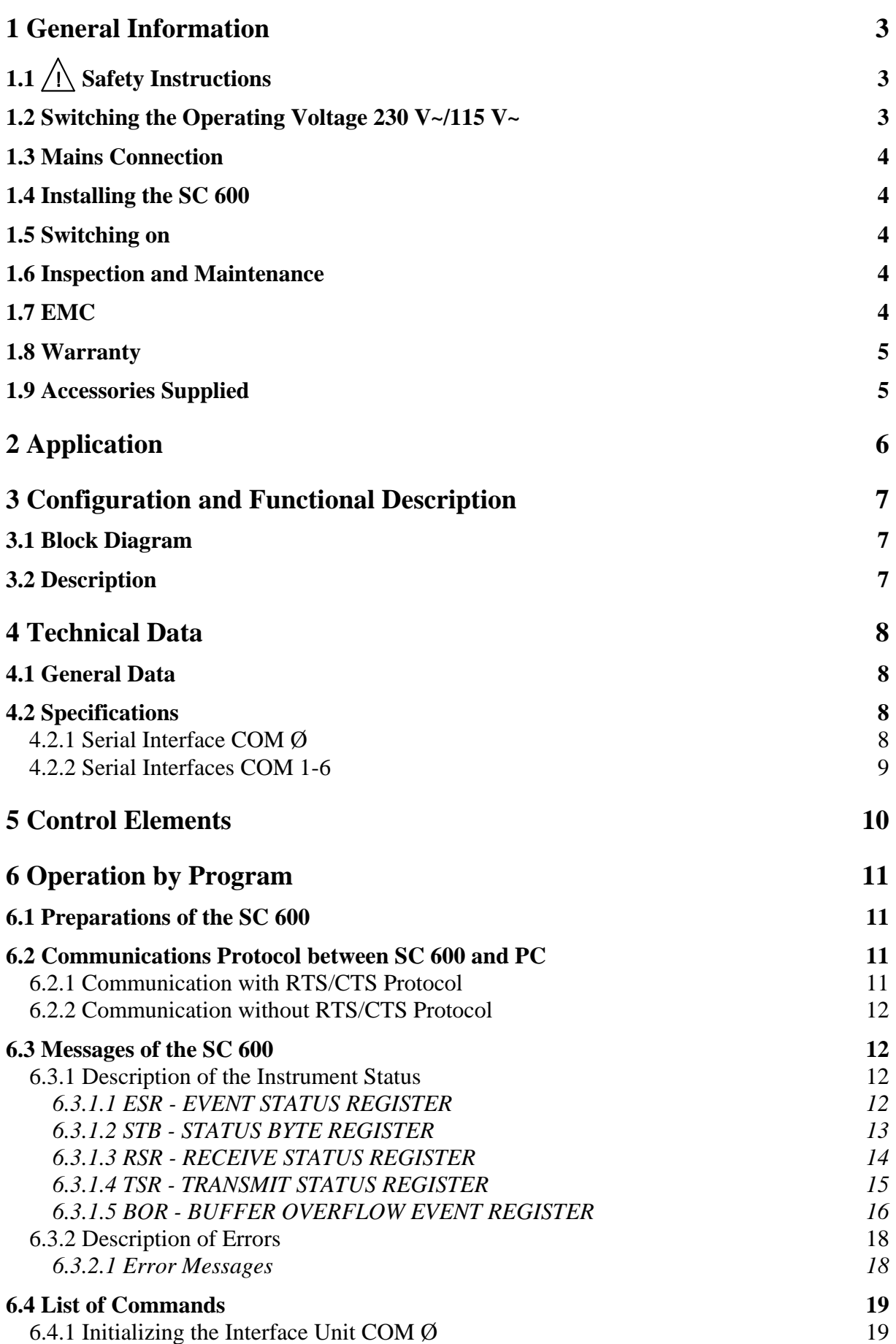

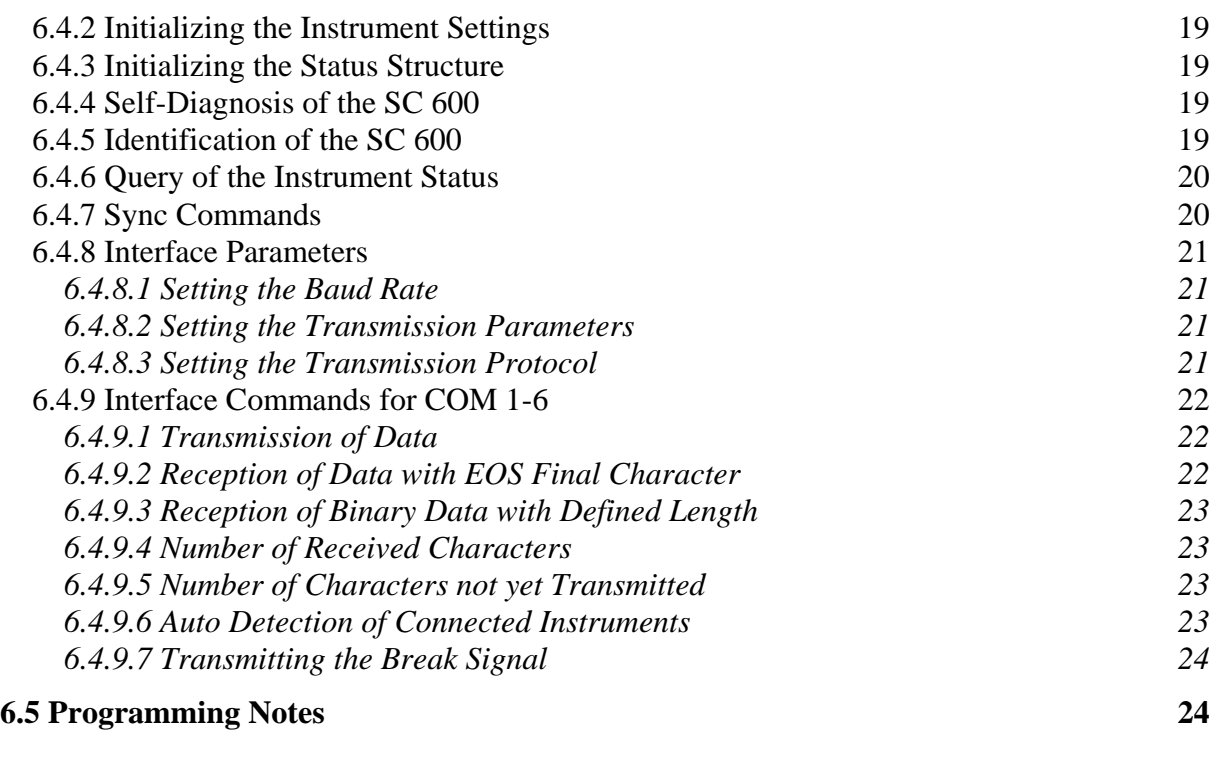

# **[7 Care and Maintenance 25](#page-24-0)**

# <span id="page-2-0"></span>**1 General Information**

#### 1.1  $\bigwedge$  Safety Instructions  $\overline{a}$

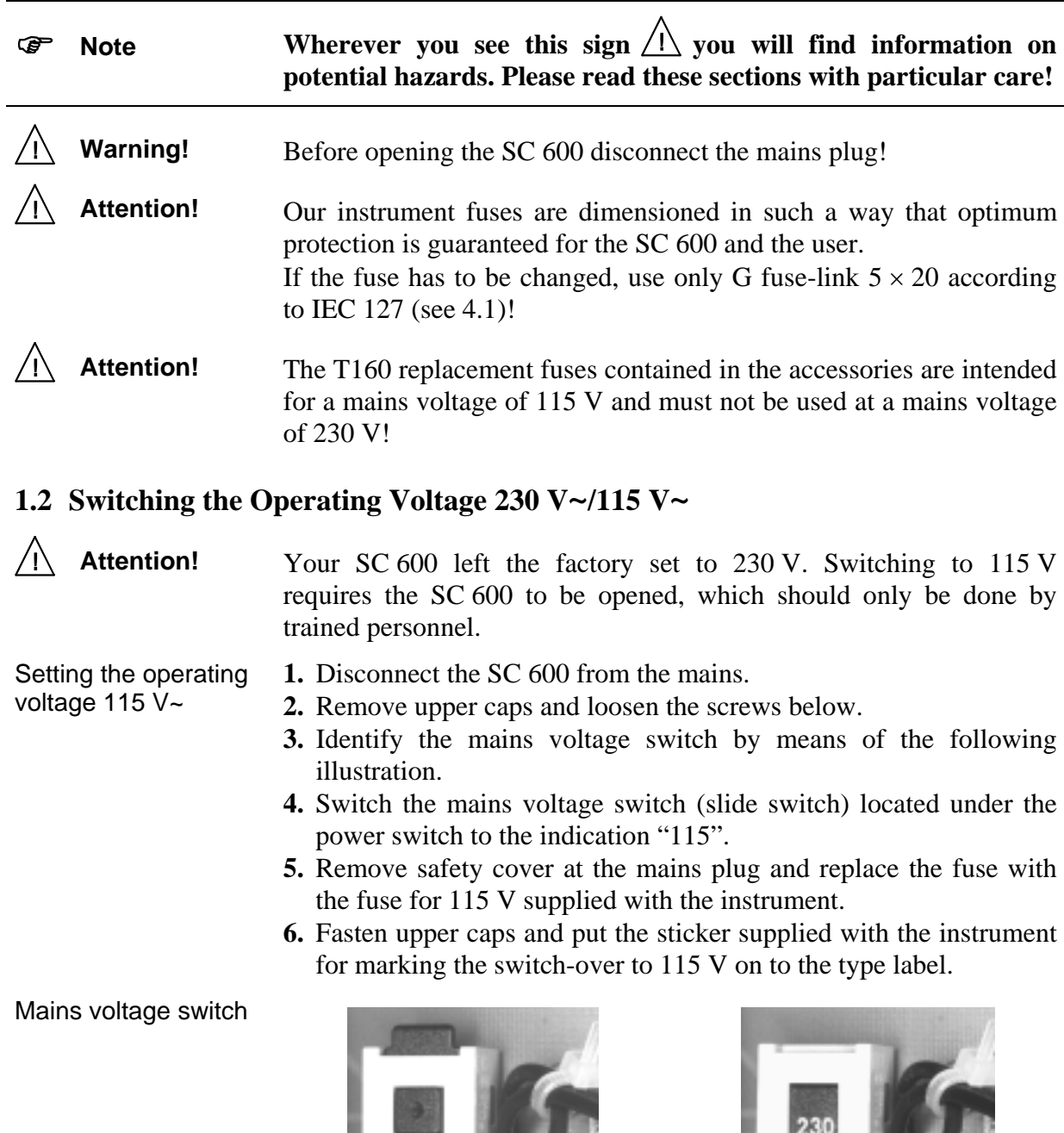

115 V position 230 V position

#### <span id="page-3-0"></span>**1.3 Mains Connection**

**Attention!** The design of the unit meets the requirements of safety class I according to EN 61010-1, i. e. all metal parts accessible from outside and exposed to contact are connected with the protective conductor of the supply network.

Power is supplied via a mains cable with earthing contact.

### **1.4 Installing the SC 600**

**Attention!** The SC 600 should not be operated close to equipment that develops heat.

To protect the SC 600 from thermal overload the slots on the top side must not be covered.

#### **1.5 Switching on**

) **Note** The SC 600 is switched on using the power switch at the front. The power switch separates the SC 600 completely from the primary side of the transformer. The LED *I/O* serves as a status indicator.

#### **1.6 Inspection and Maintenance**

**Attention!** If service is needed, due attention should be paid to the regulations according to VDE 0701. The SC 600 should only be repaired by trained personnel.

### **1.7 EMC**

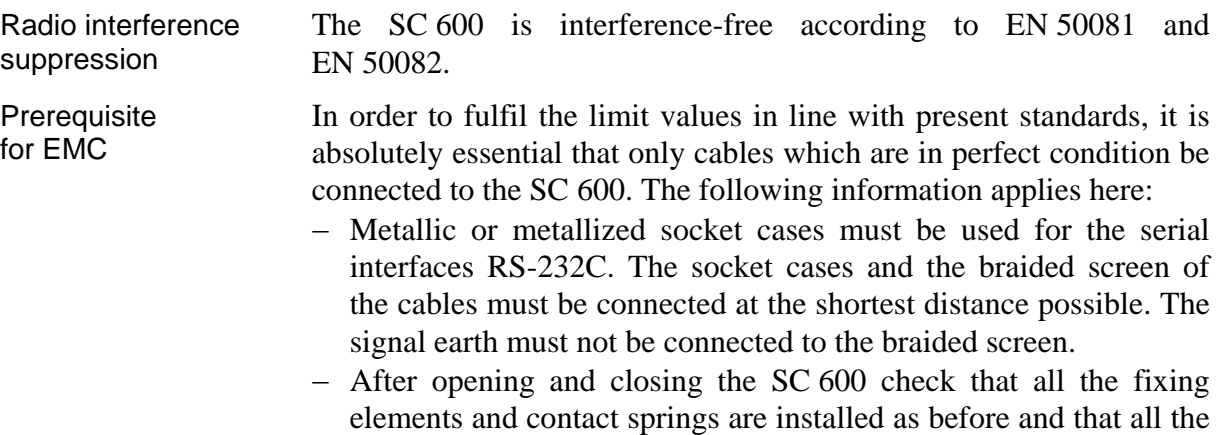

screws have been tightened.

# <span id="page-4-0"></span>**1.8 Warranty**

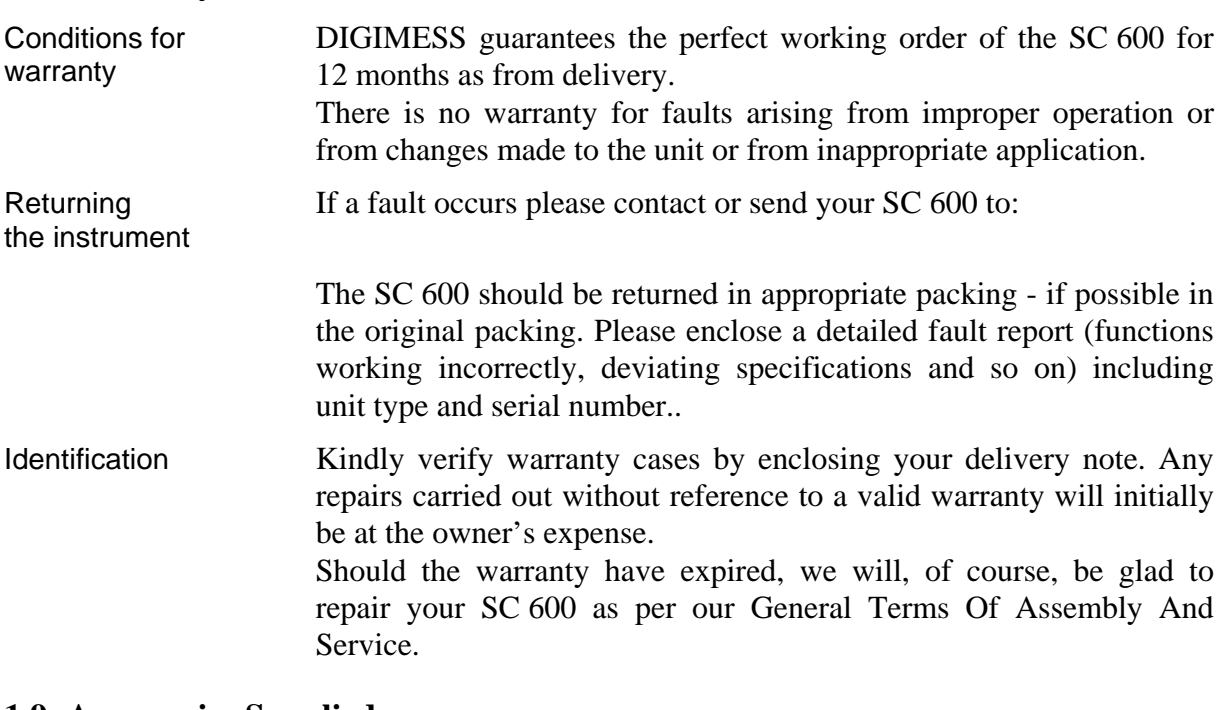

#### **1.9 Accessories Supplied**

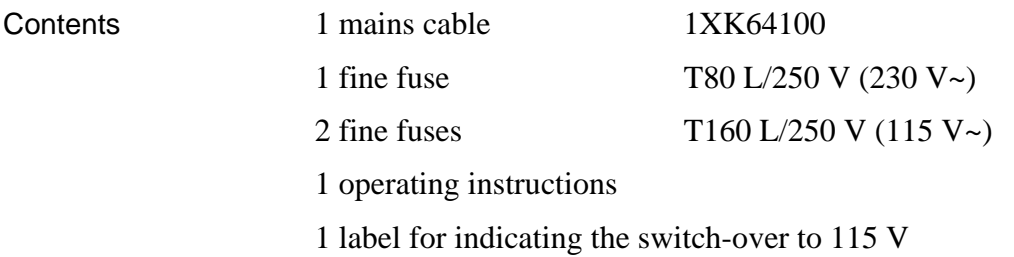

# <span id="page-5-0"></span>**2 Application**

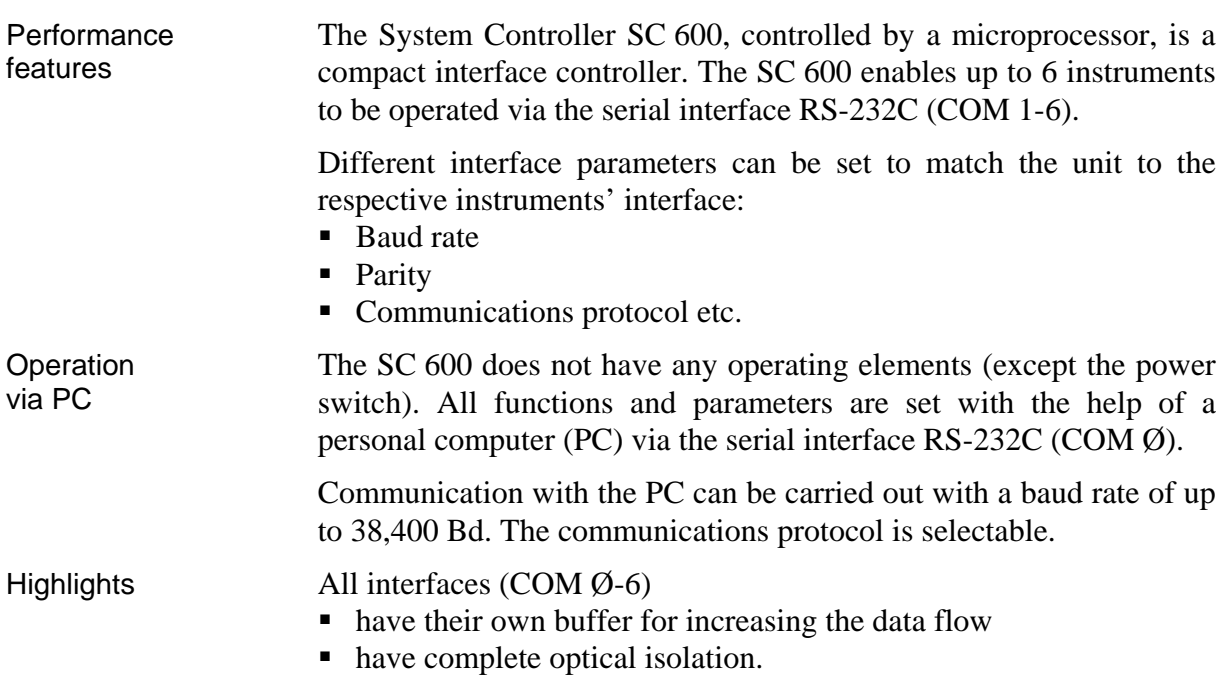

# <span id="page-6-0"></span>**3 Configuration and Functional Description**

# **3.1 Block Diagram**

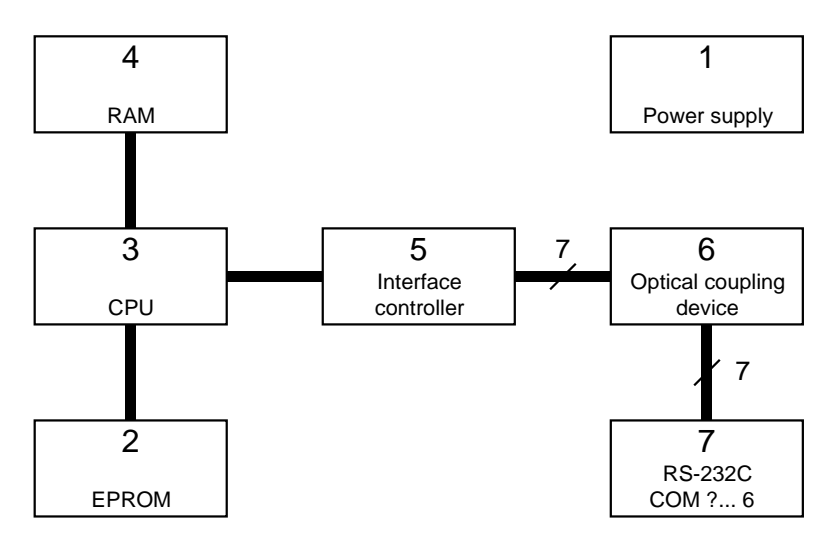

- **(1)** Power supply
- **(2)** Program memory EPROM
- **(3)** Microprocessor
- **(4)** Data memory RAM
- **(5)** Controller of the serial interfaces
- **(6)** Optical coupling device
- **(7)** RS-232C interface

# **3.2 Description**

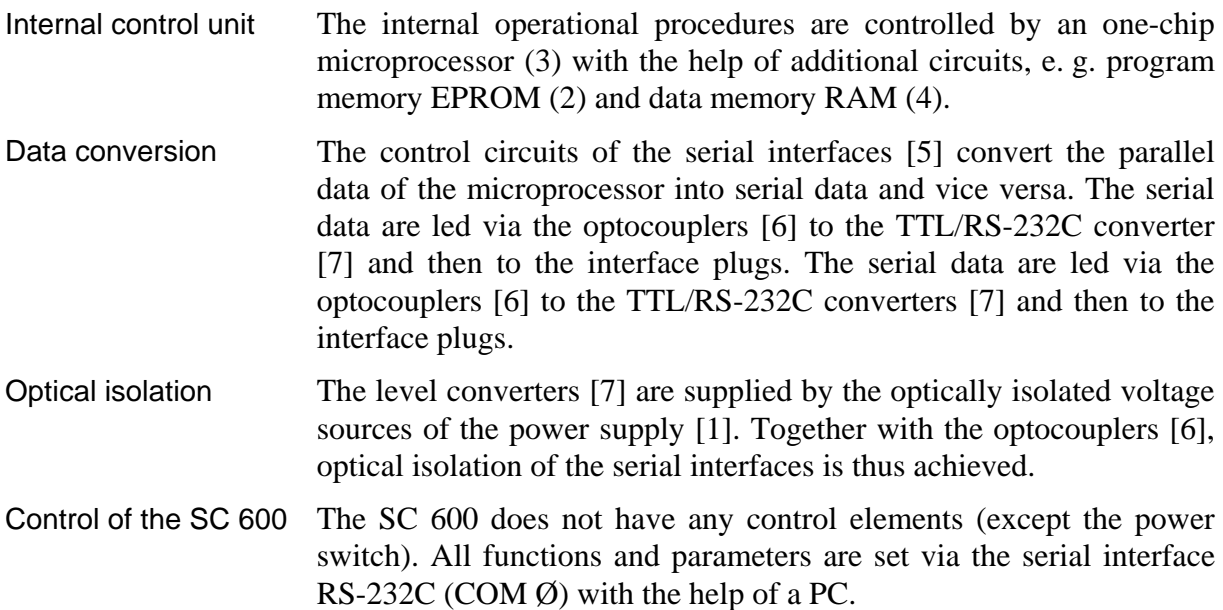

# <span id="page-7-0"></span>**4 Technical Data**

<span id="page-7-1"></span>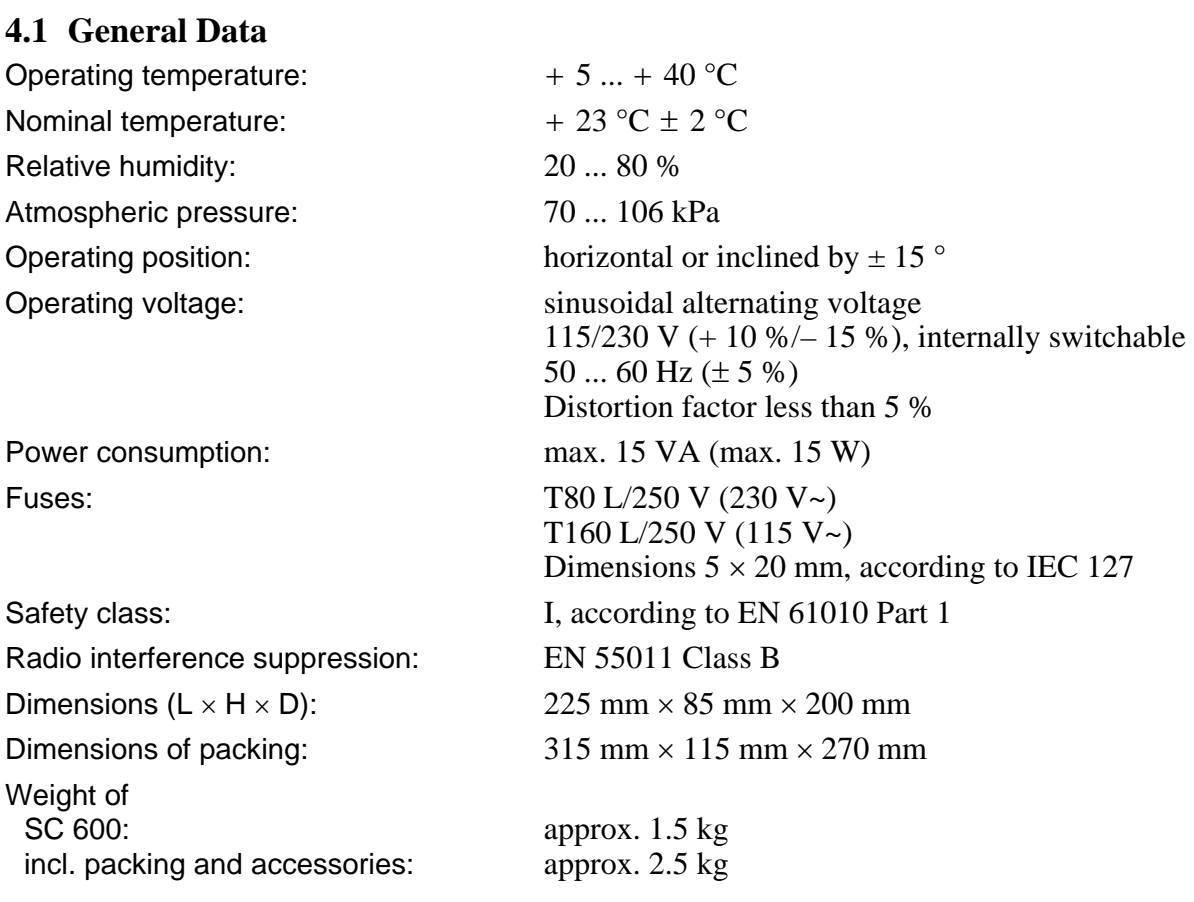

# **4.2 Specifications**

# <span id="page-7-2"></span>**4.2.1 Serial Interface COM Ø**

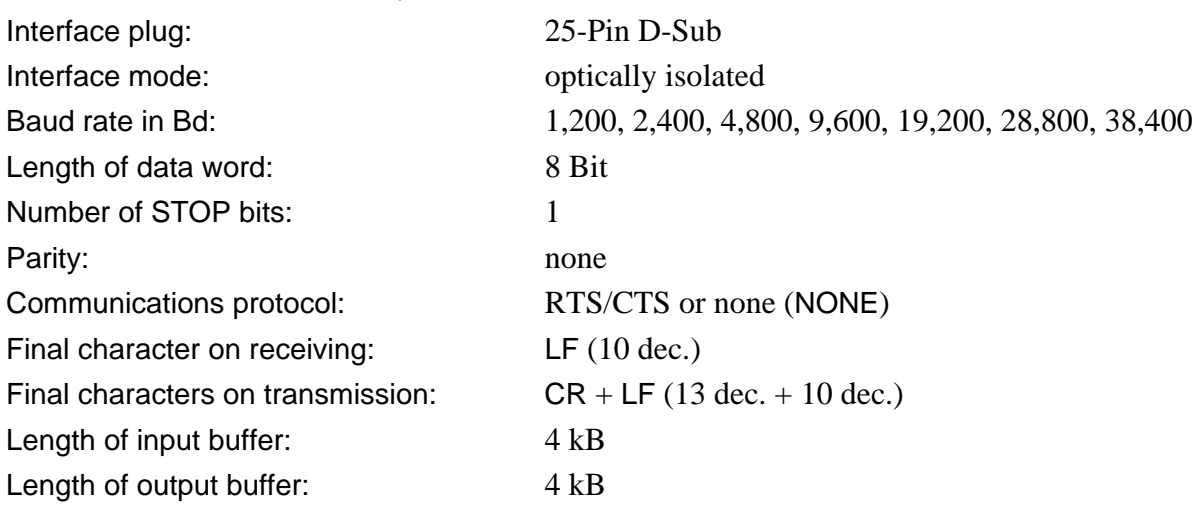

<span id="page-8-0"></span>Plug connection of cable:

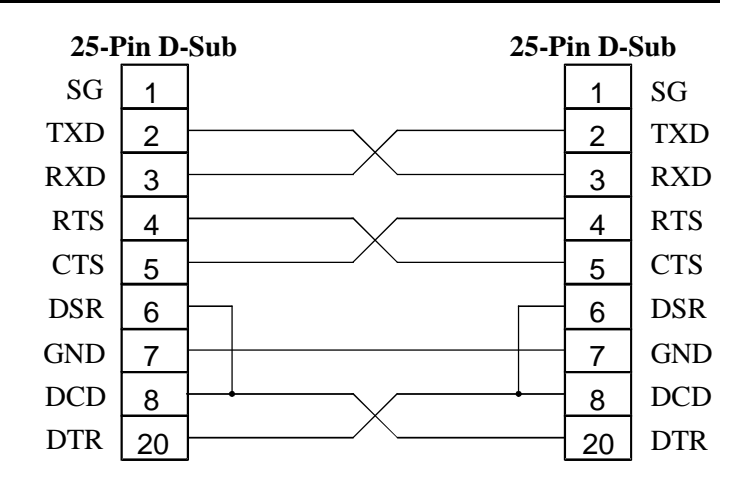

#### <span id="page-8-1"></span>**4.2.2 Serial Interfaces COM 1-6**

Interfaces plug: 9-Pin D-Sub

Length of data word: 5, 6, 7, 8 Bit

Number of STOP bits: 1, 2 (1.5)

Length of input buffer: 4 kB

Length of output buffer: 4 kB

Plug connection of cable:

Interface mode: optically isolated Baud rate in Bd: 110, 150, 300, 600, 1,200, 2,400, 4,800, 9,600, 19,200 Parity: none, unpaired, paired Communications protocol: RTS/CTS or none (NONE) 2 3 4 5 6 7 8 20 3 2 7 8 6 5 1 4 TXD RXD RTS CTS DSR GND DCD DTR **9-Pin D-Sub** TXD RTS CTS DTR DSR DCD RXD GND **25-Pin D-Sub**

# <span id="page-9-0"></span>**5 Control Elements**

Front side of SC 600

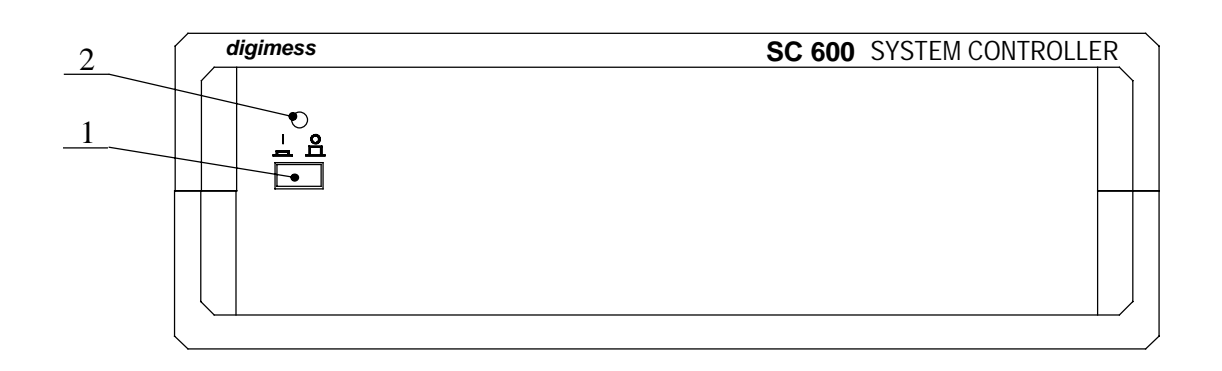

#### Rear side of SC 600

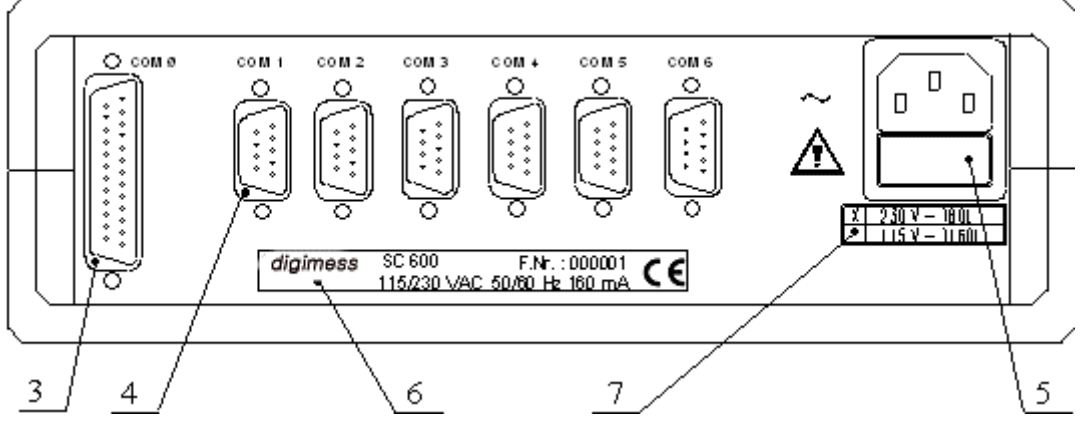

**[1] Power switch** 

# **[2] LED I/O**

The LED indicates whether the SC 600 is ready for operation.

- **[3] Plug of RS-232C interface COM Ø for connecting a PC**
- **[4] Plug of RS-232C interfaces COM 1-6 for connecting the instruments**

# **[5] Fused plug for non-heating appliances**

The SC 600 is protected by a T80 L/250 V fuse for 230 V~ or T160 L/250 V for 115 V~ net voltage respectively.

**[6] Type plate** 

# **[7] Operating voltage indication**

The operating voltage indication shows which operating voltage is to be used.

# <span id="page-10-0"></span>**6 Operation by Program**

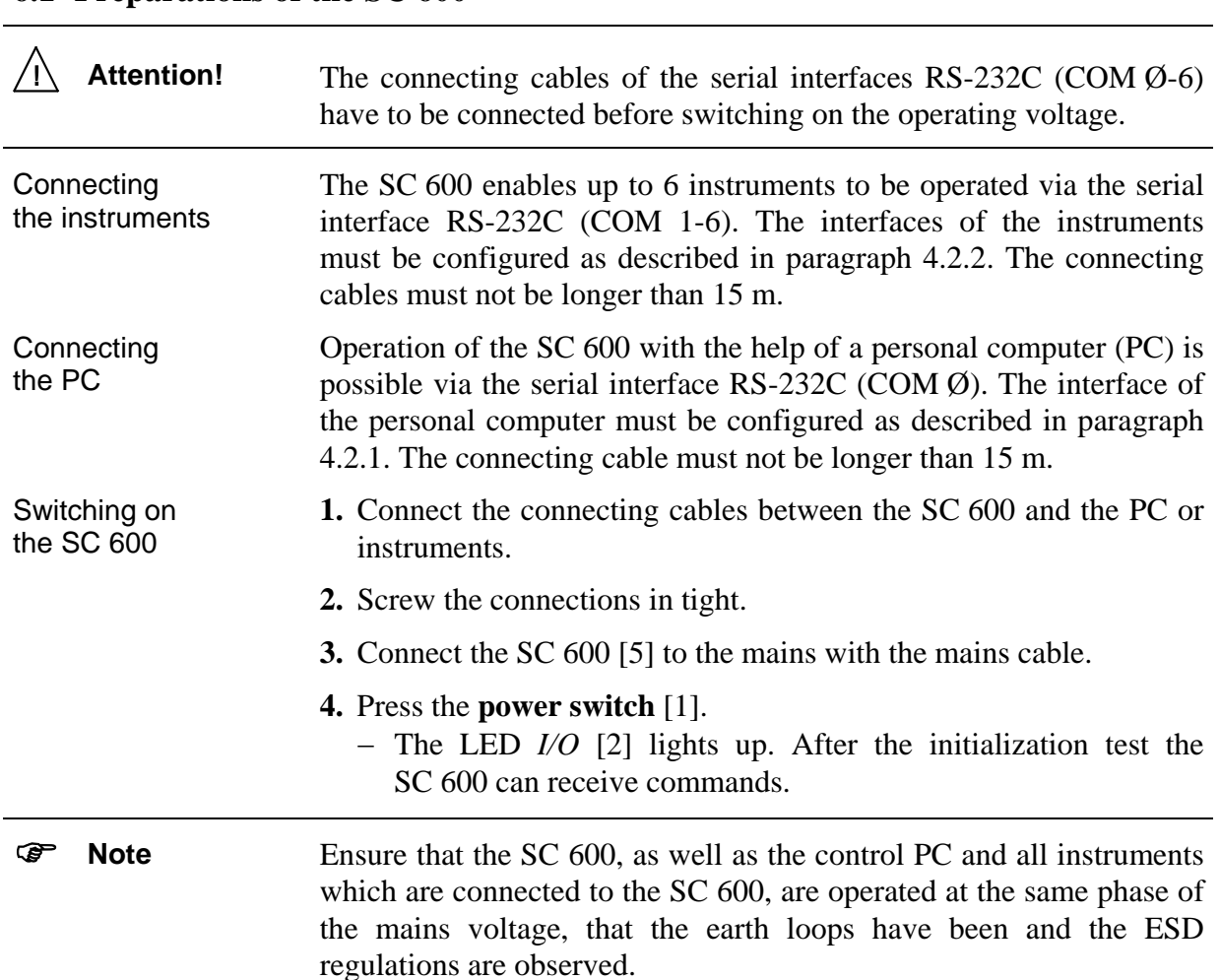

#### **6.1 Preparations of the SC 600**

#### <span id="page-10-1"></span>**6.2 Communications Protocol between SC 600 and PC**

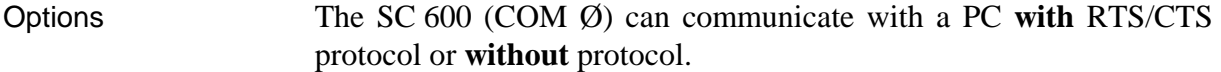

#### **6.2.1 Communication with RTS/CTS Protocol**

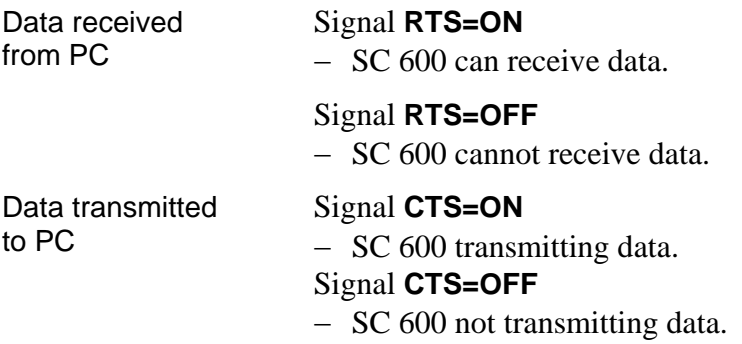

#### <span id="page-11-0"></span>**6.2.2 Communication without RTS/CTS Protocol**

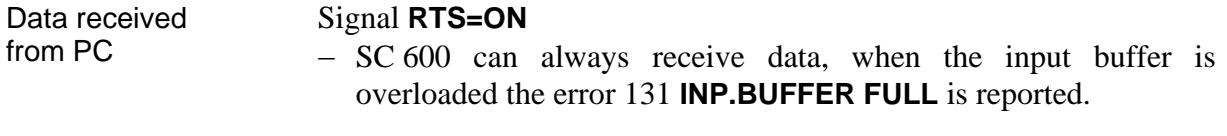

Data transmitted Signal **CTS=ON** 

to PC − SC 600 can always transmit data.

#### **6.3 Messages of the SC 600**

#### **6.3.1 Description of the Instrument Status**

Introduction The current status of the operating conditions of the SC 600 can be interrogated at any time via the the following registers:

- **ESR** (Event Status Register)
- **STB** (Status Byte Register)
- RSR (Receive Status Register)
- **TSR** (Transmit Status Register)
- **BOR** (Buffer Overflow Event Register)

#### <span id="page-11-1"></span>*6.3.1.1 ESR - EVENT STATUS REGISTER*

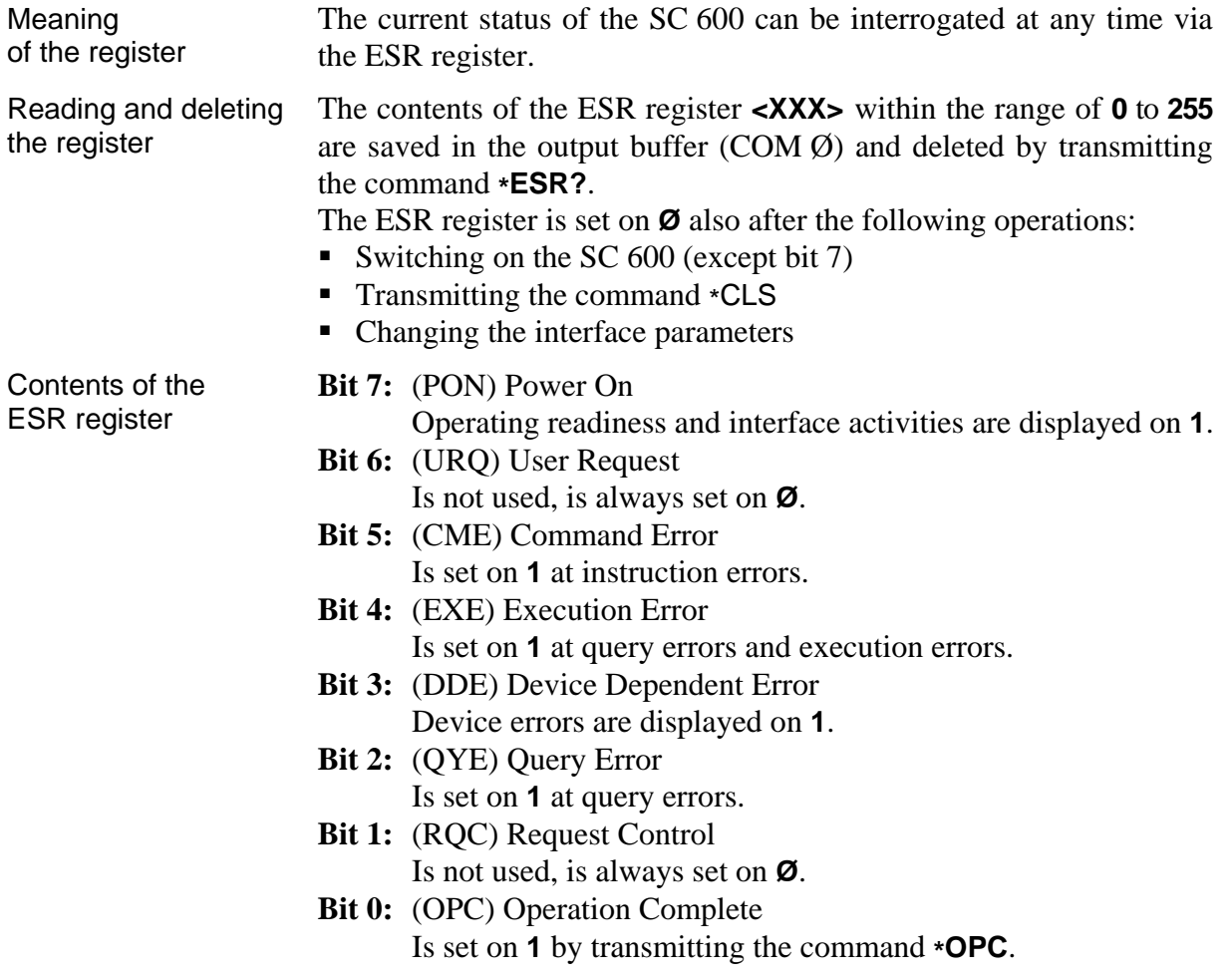

# <span id="page-12-0"></span>ESE - EVENT STATUS ENABLE REGISTER

<span id="page-12-1"></span>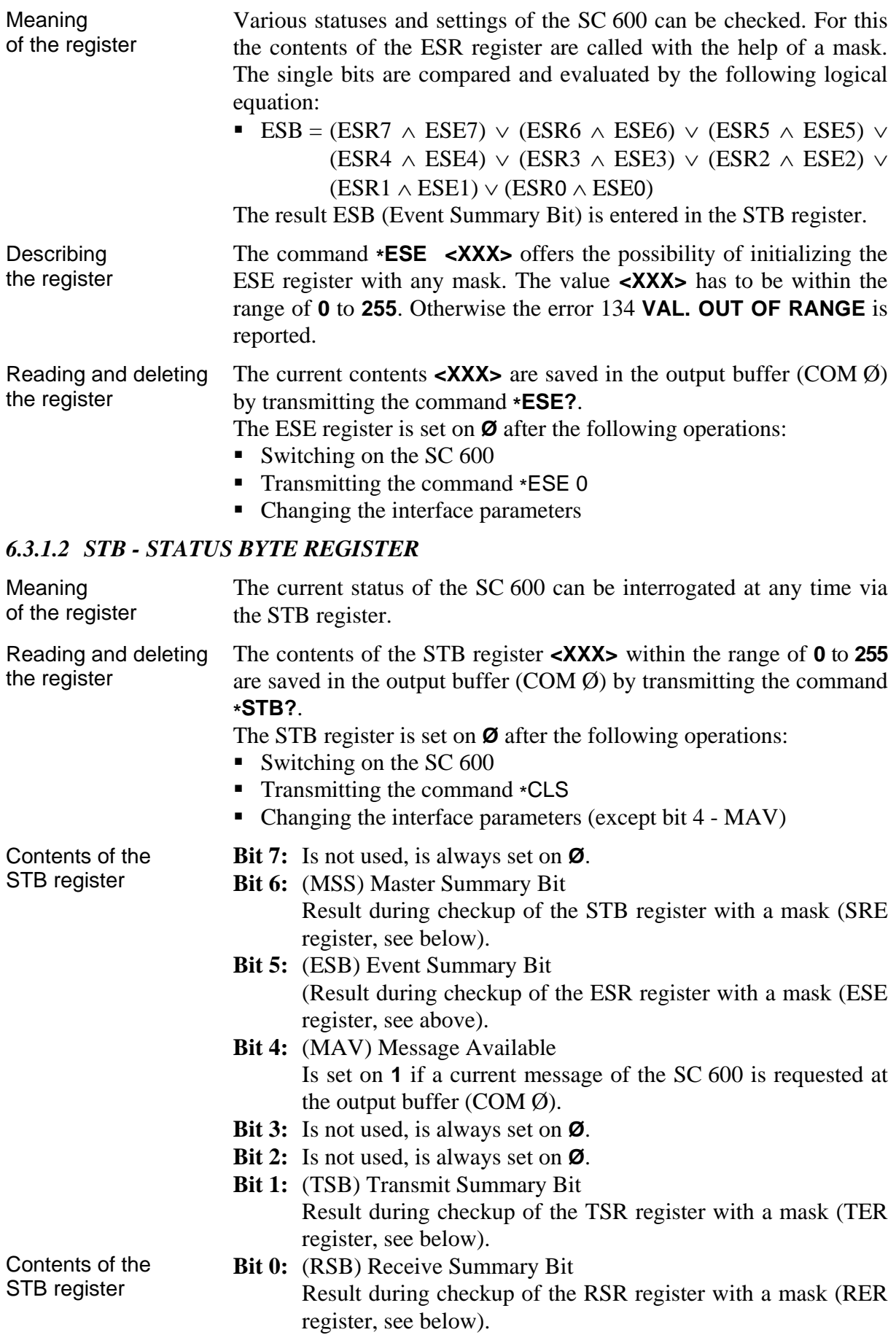

# <span id="page-13-0"></span>SRE - SERVICE REQUEST ENABLE REGISTER

<span id="page-13-1"></span>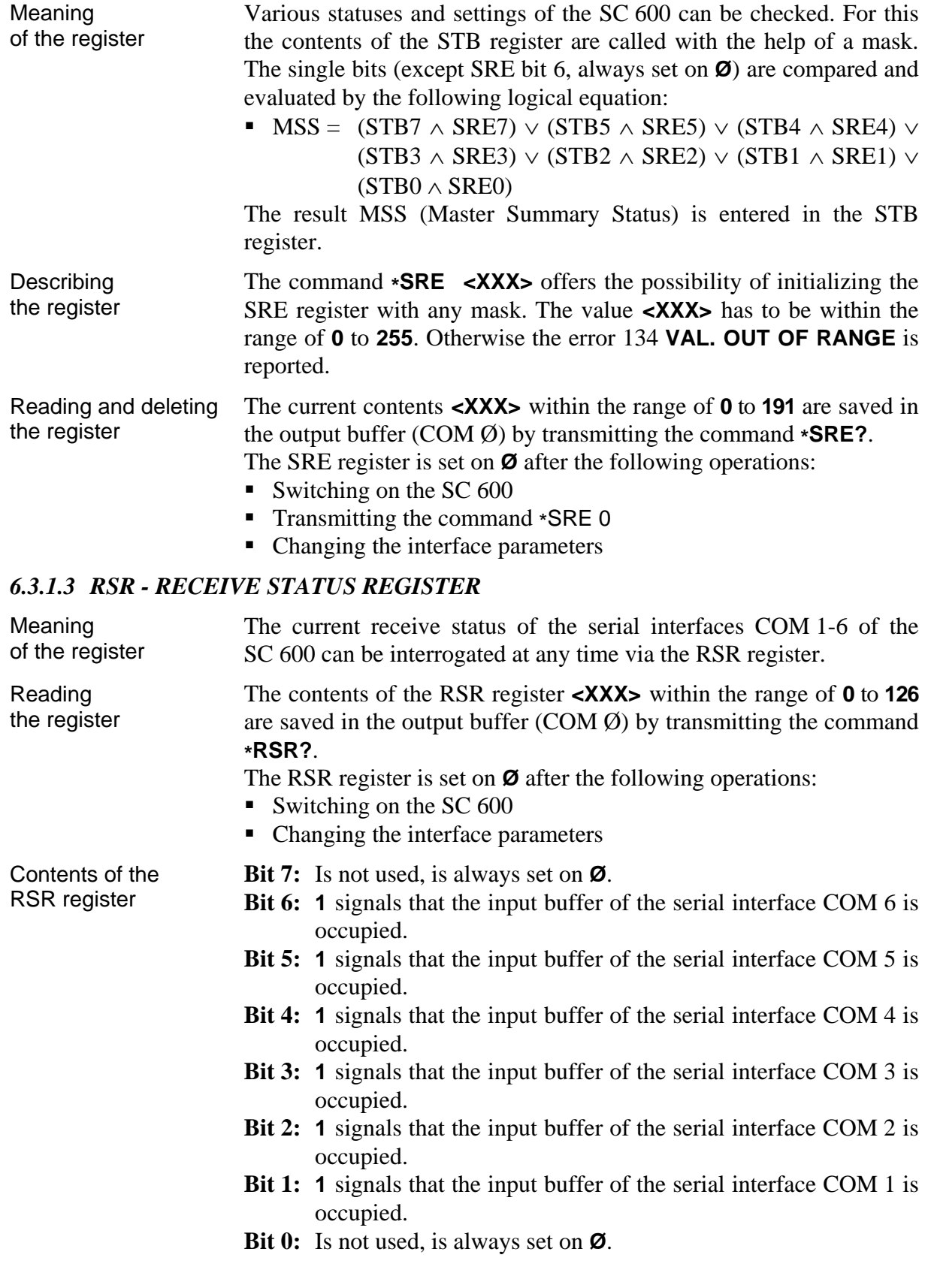

# <span id="page-14-0"></span>RER - RECEIVE STATUS ENABLE REGISTER

<span id="page-14-1"></span>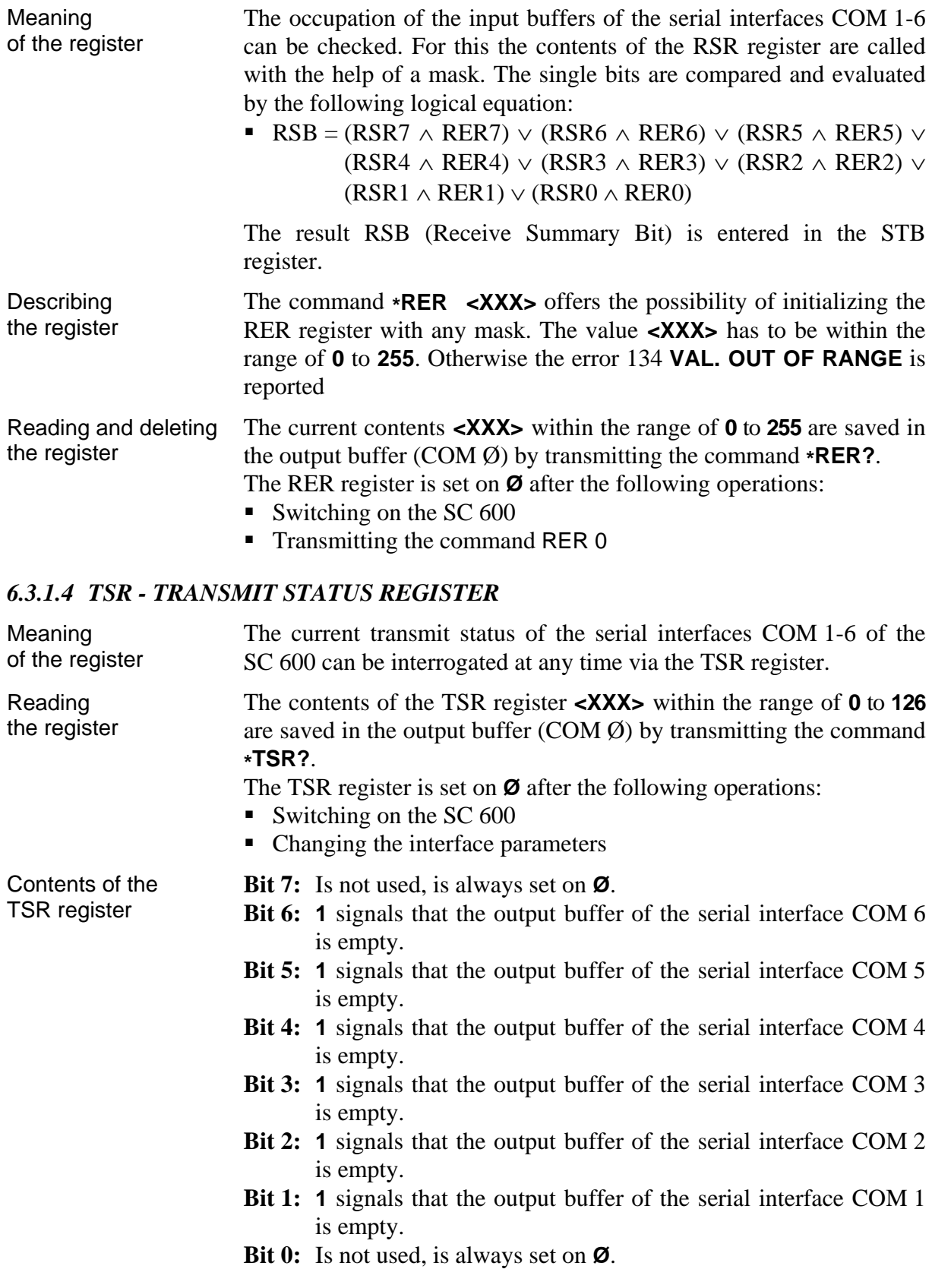

# <span id="page-15-0"></span>TER - TRANSMIT STATUS ENABLE REGISTER

<span id="page-15-1"></span>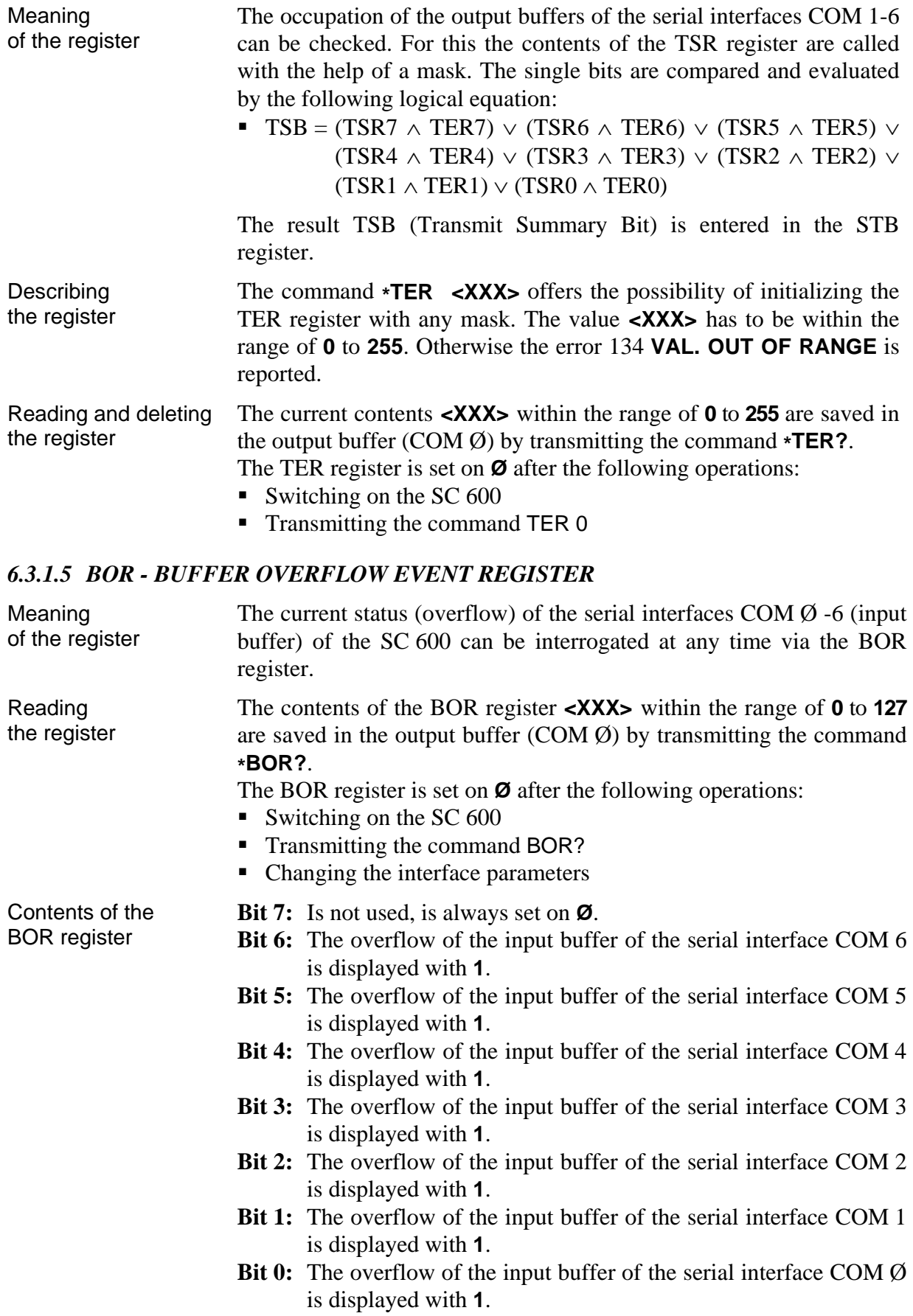

# BOE - BUFFER OVERFLOW ENABLE REGISTER

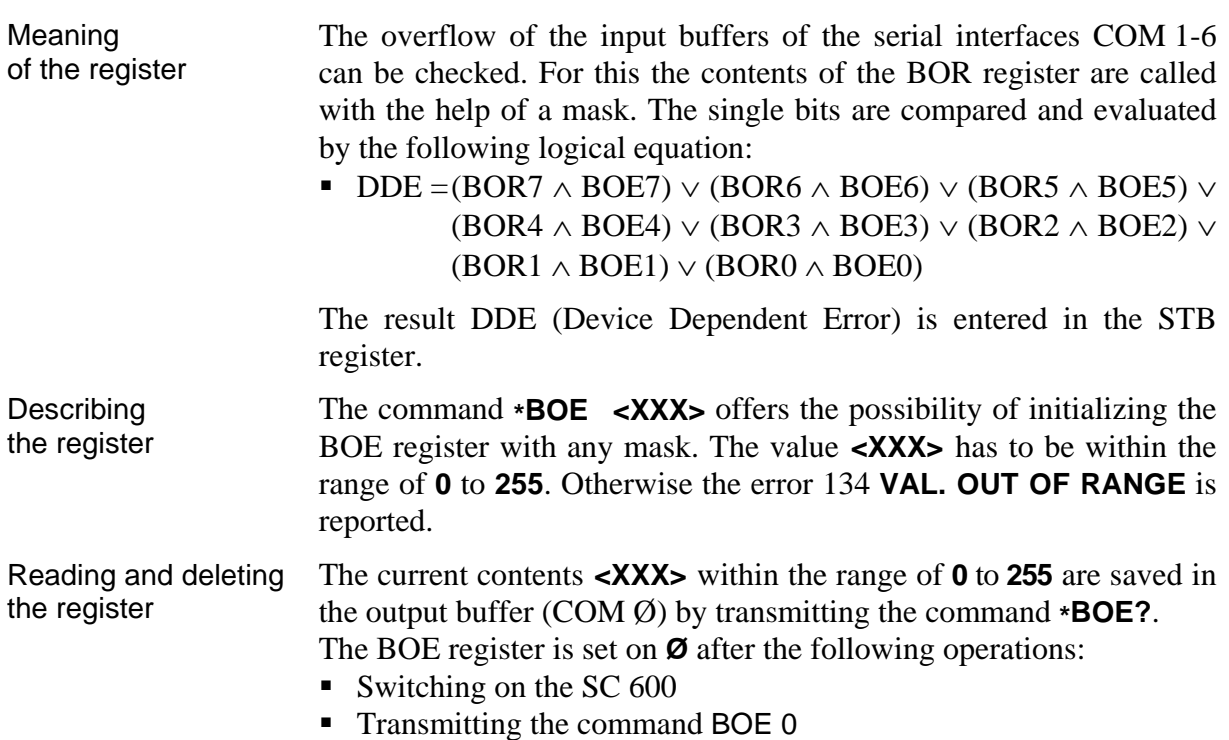

#### <span id="page-17-2"></span><span id="page-17-0"></span>**6.3.2 Description of Errors**

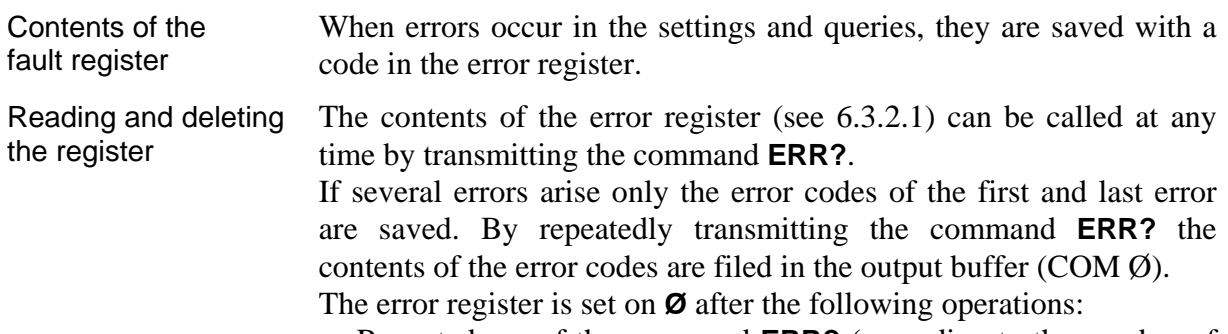

- Repeated use of the command **ERR?** (according to the number of errors)
- **Initialization of the status register with the command \*CLS** (see [6.4.3\)](#page-18-1)

#### <span id="page-17-1"></span>*6.3.2.1 Error Messages*

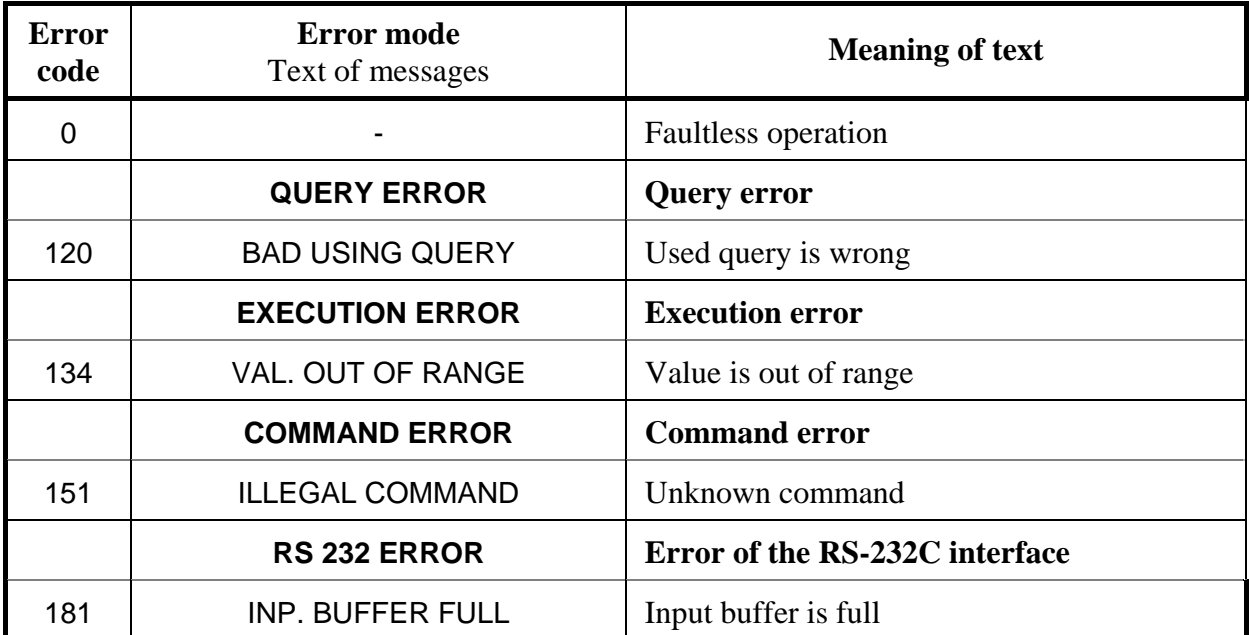

<span id="page-18-2"></span><span id="page-18-1"></span><span id="page-18-0"></span>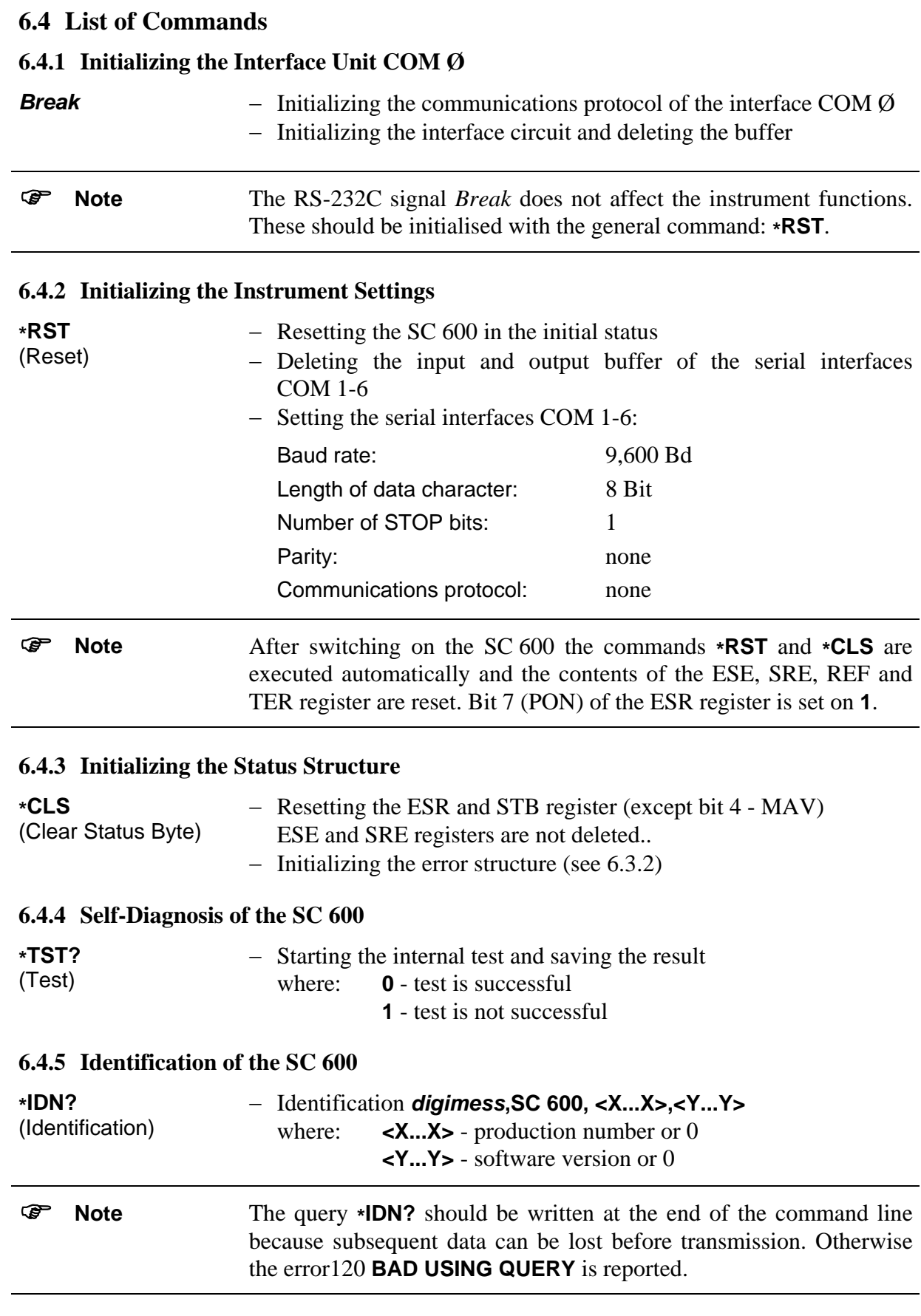

# <span id="page-19-0"></span>**6.4.6 Query of the Instrument Status**

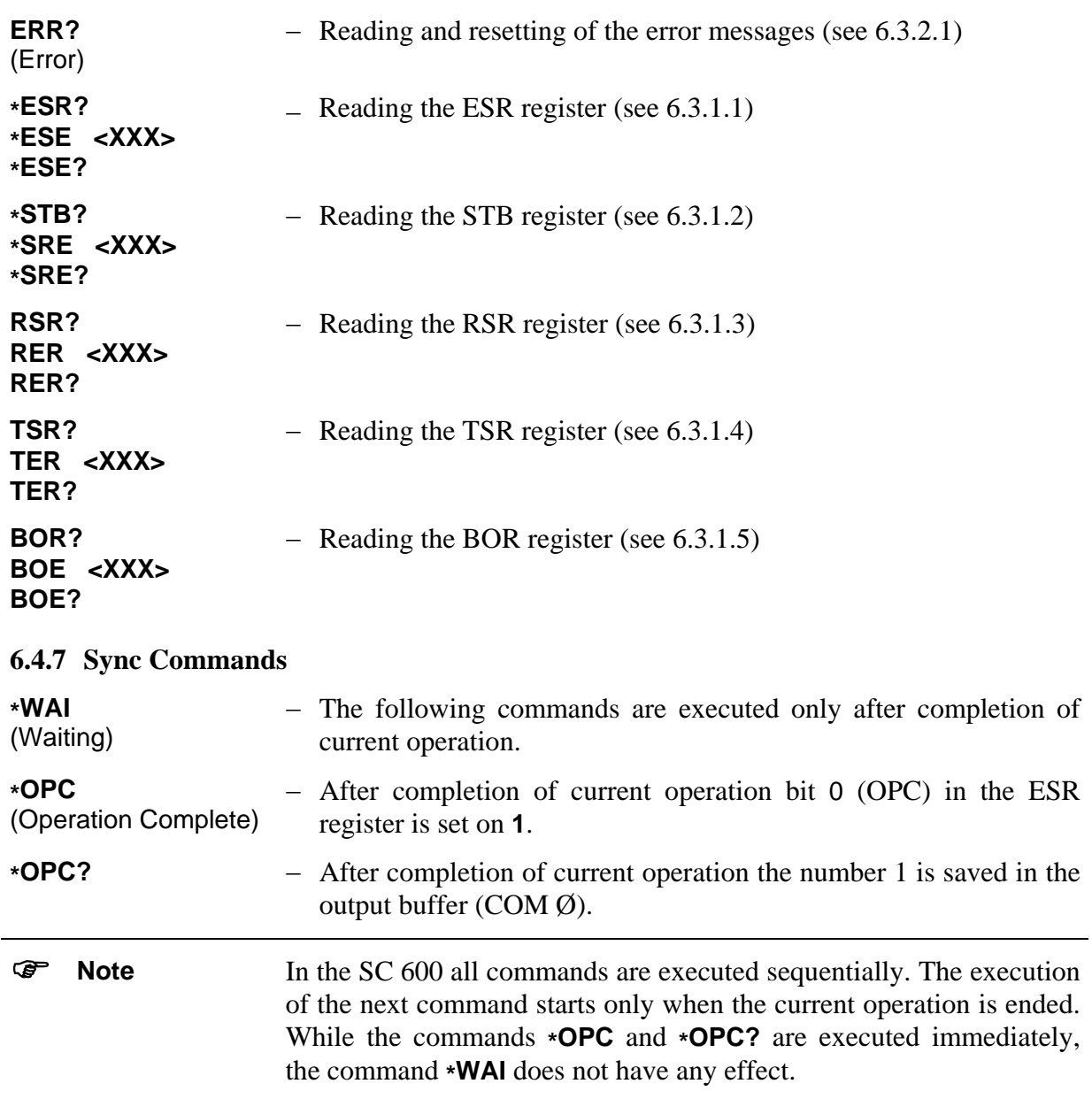

### <span id="page-20-0"></span>**6.4.8 Interface Parameters**

l,

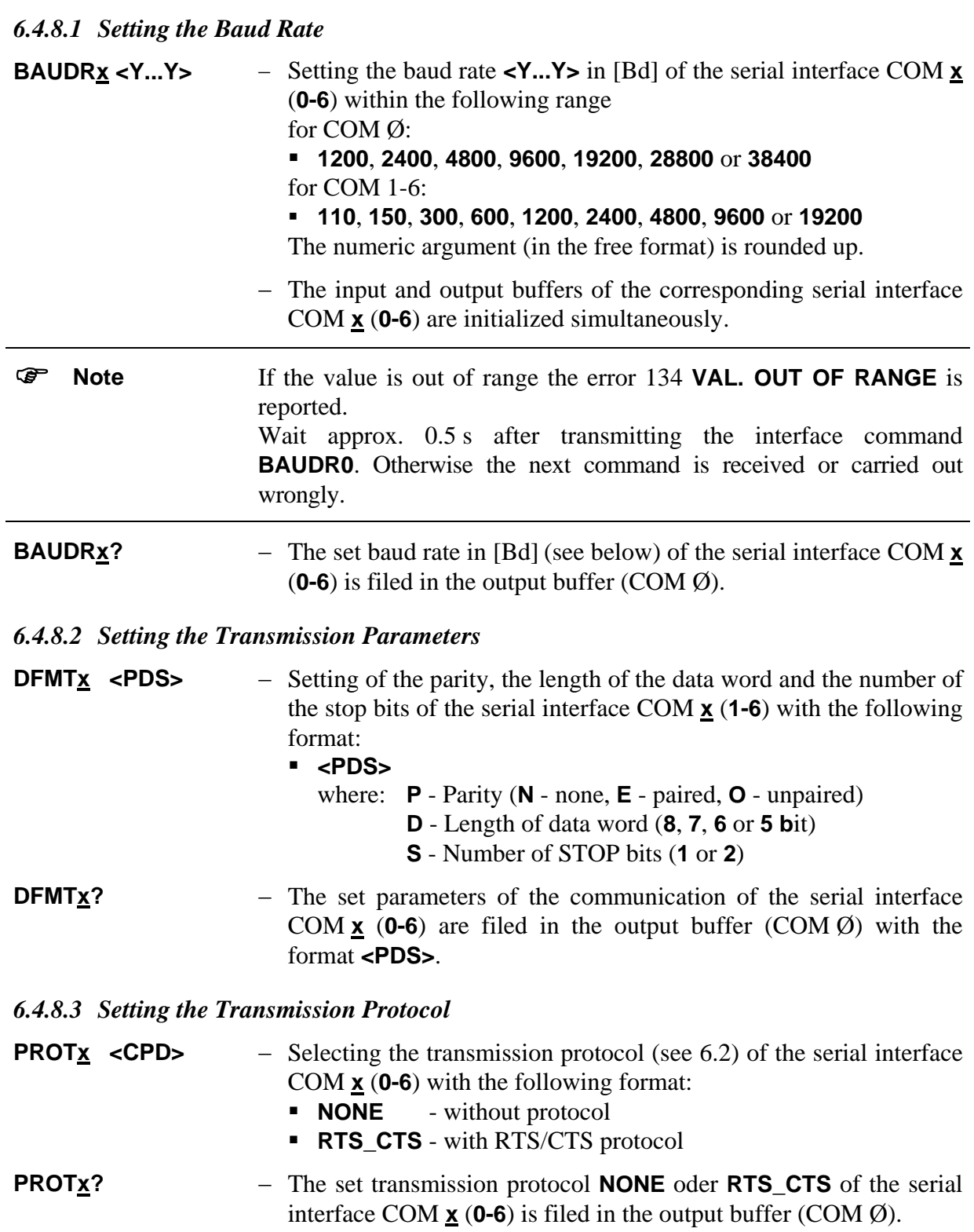

#### <span id="page-21-0"></span>**6.4.9 Interface Commands for COM 1-6**

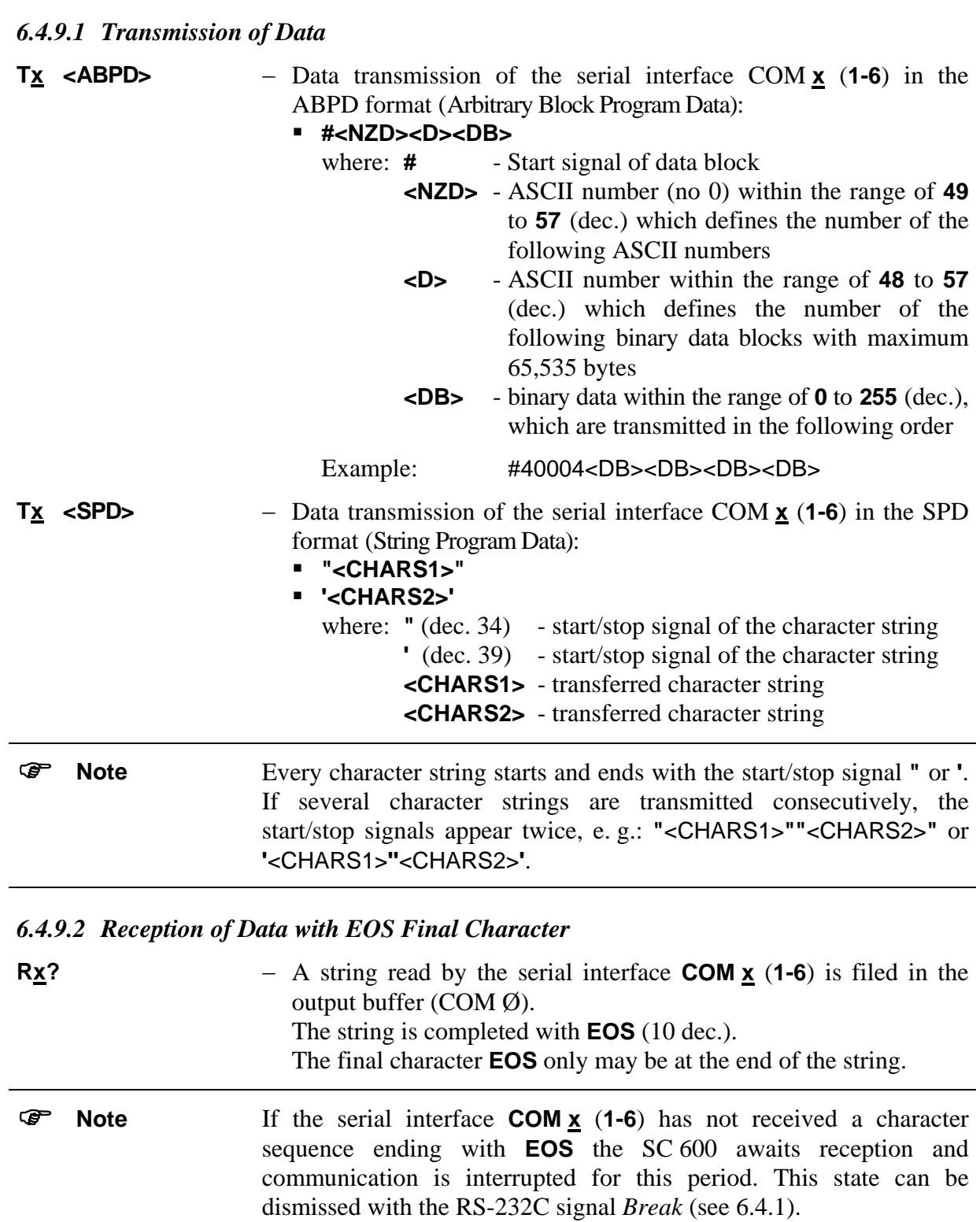

<span id="page-22-0"></span>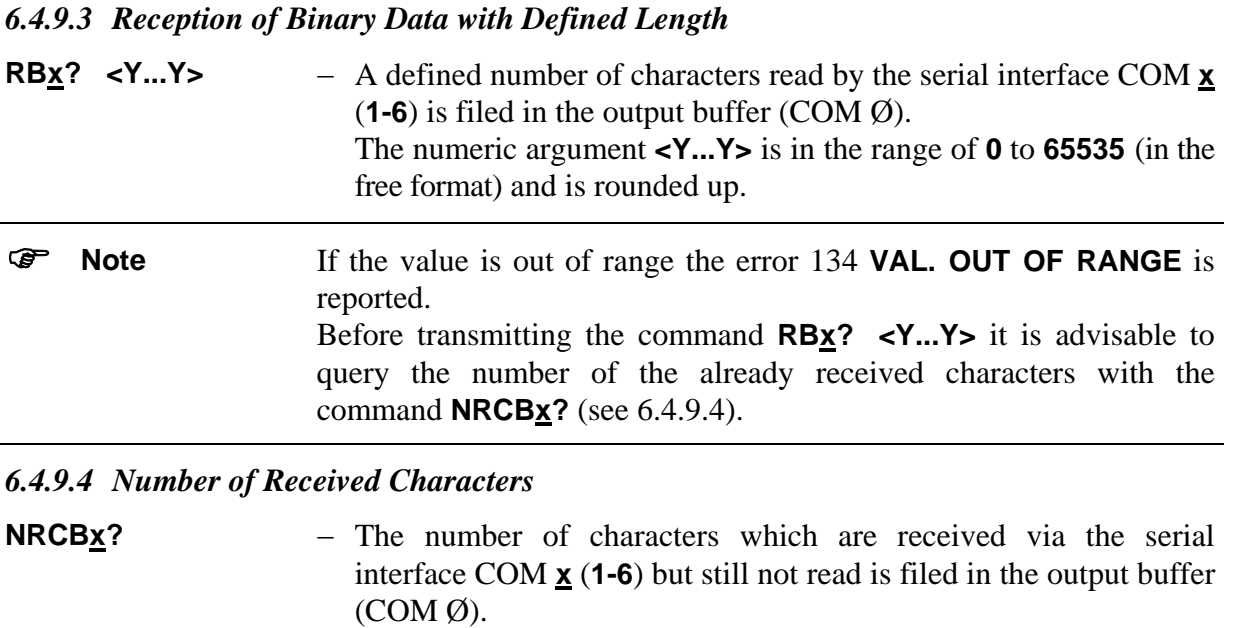

<span id="page-22-1"></span>) **Note** Before transmitting the command **RBx? <Y...Y>** it is advisable to query the number of the already received characters with the command **NRCBx?**.

#### *6.4.9.5 Number of Characters not yet Transmitted*

**NNTB**<sup>2</sup> → The number of characters not yet transmitted via the serial interface COM  $\underline{\mathbf{x}}$  (**1-6**) is filed in the output buffer (COM  $\emptyset$ ). The result **<Y...Y>** is in the range of **0** to **65535** (in the free format).

#### *6.4.9.6 Auto Detection of Connected Instruments*

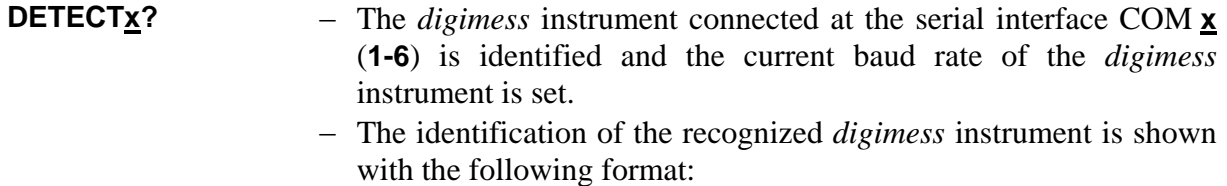

- **NONE** no *digimess* instrument was recognized, interface parameters are pre served
- **<Manufacturer, DeviceName>** where: **Manufacturer** - name of manufacturer

**DeviceName** - name of d*igimess* instrument

) **Note** The baud rate in [Bd] set in the *digimess* instrument may have only the results **19200**, **9600**, **4800**, **2400** or **1200**. The processing of the command **DETECTx**? lasts approx. 5 s.

#### <span id="page-23-0"></span>*6.4.9.7 Transmitting the Break Signal*

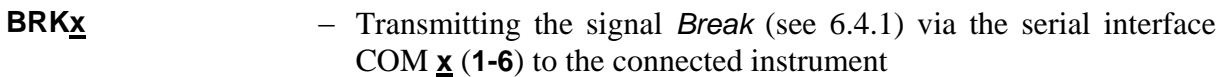

#### **6.5 Programming Notes**

**Separation** characters

Command line Single commands can be written concecutively in one command line, the length of which must not exceed 4,096 characters. In case errors occur, the command sequence is ignored and error 181 **INP. BUFFER FULL** is indicated.

Commands and device messages have to be separated by a semicolon:

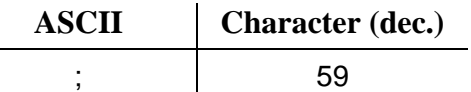

Final characters A final character is at the end of every command line.

During transmission of commands to the SC 600:

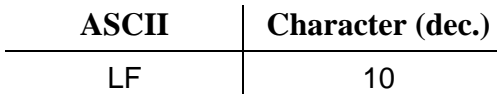

During reception of messages from the SC 600:

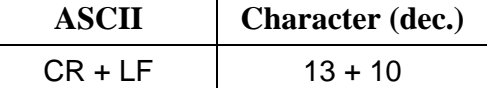

Parameter separators Certain commands or messages can contain parameters which are separated from the command by a parameter separator.

During transmission of commands to the SC 600:

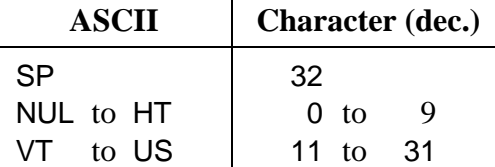

# <span id="page-24-0"></span>**7 Care and Maintenance**

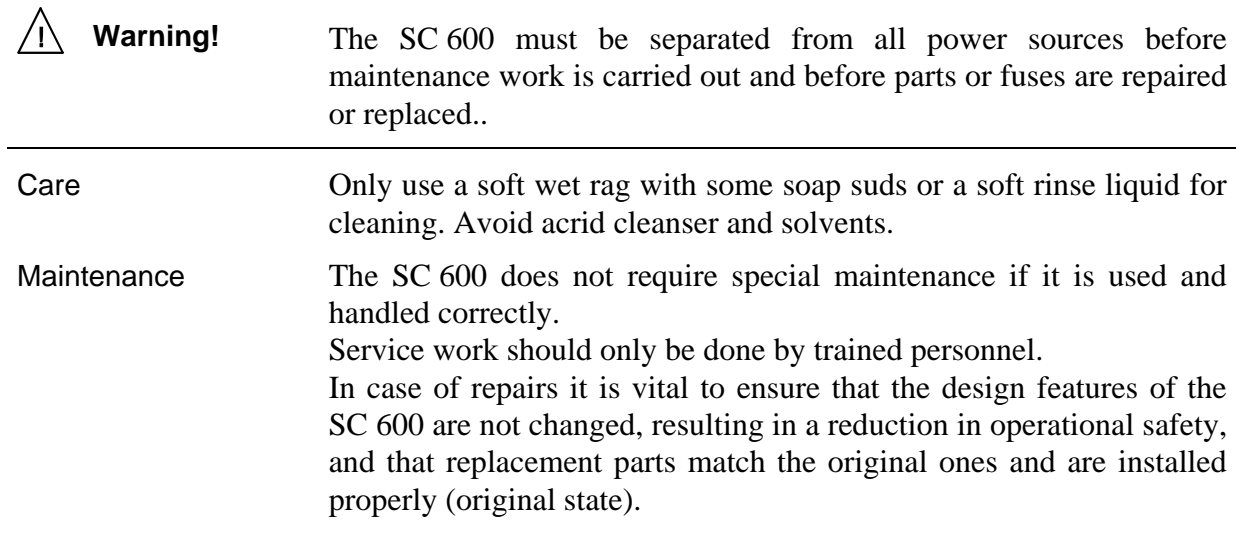